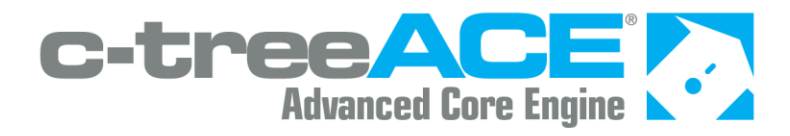

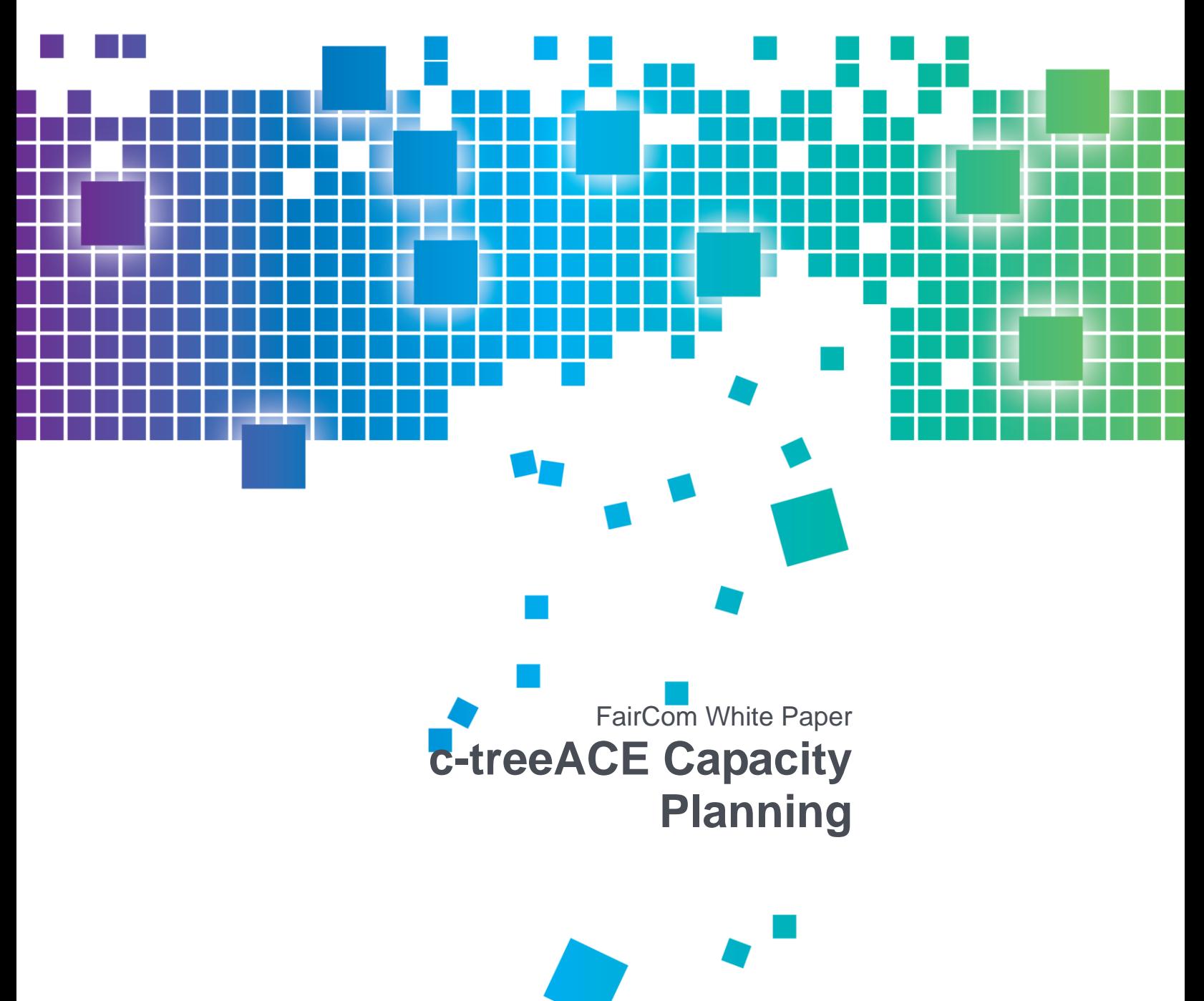

# Contents

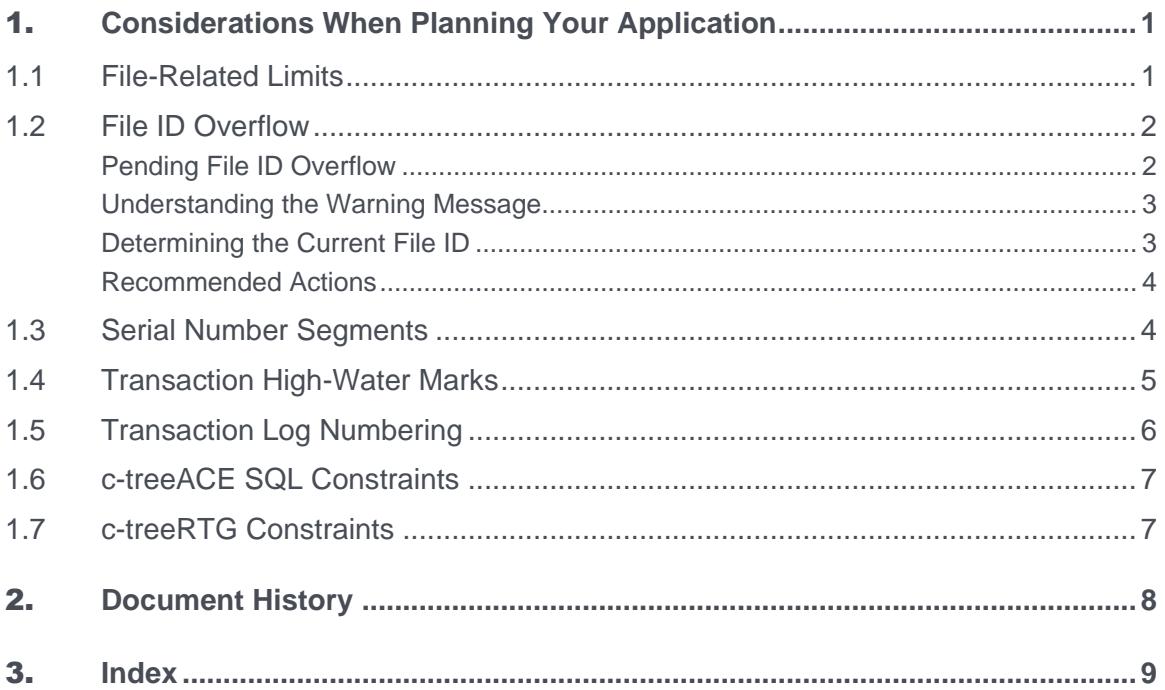

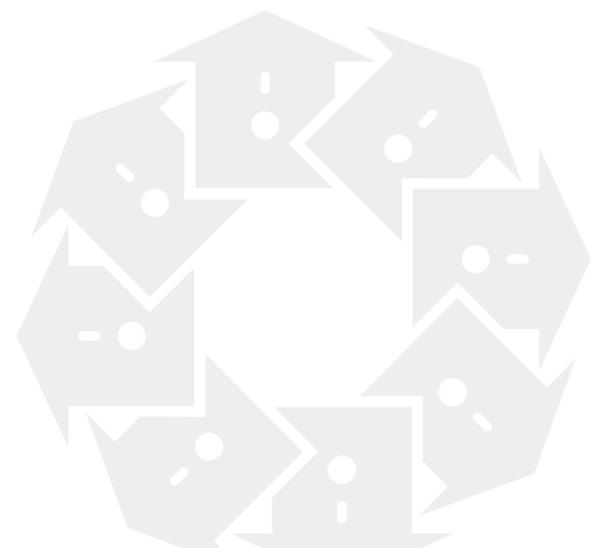

# <span id="page-2-0"></span>**Considerations When Planning Your Application**

An important part of architecting any computer software project is to understand the constraints of that system and ensure that they do not impede operation of the system. Constraints come from many sources:

- The physical limitations of the hardware (hard disk sizes, amount of memory, etc.)
- Limitations of the operating system (address space, number of processes/threads, etc.)
- Limits of other software with which it interacts (memory requirements, restrictions in the amount of data that can be passed between processes at any one time).
- And, finally, the software itself, which may have its own internal limits.

Any piece of computer software must be designed with these constrains in mind.

c-treeACE is designed to minimize the constraints it adds to the above list. As an industrial-strength, enterprise-ready database, c-treeACE is intended to be used in demanding applications. Developed by and for developers, c-treeACE imposes very few limitations on the application you design.

In addition to understanding c-treeACE constraints from a development point of view, this information can help system administrators keep the system running at peak performance. Several aspects of operation can be monitored so that action can be taken to avoid limits long before they are reached.

This document outlines the constraints of c-treeACE so you can better understand the best way to work with it

#### **Constraints**

While c-tree is designed to minimize artificial limitations, there are a few constraints that should be acknowledged to optimize operation and allow developers to plan an efficient application. These few constraints are listed below and described in more detail afterward.

### 1.1 File-Related Limits

c-treeACE has very few hard limits, and some can be adjusted. The following limits should be kept in mind as you work with c-treeACE.

Max fixed length record size: 64KB

Max variable length record size: 4GB

Max number of records per file: No limit

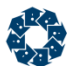

Maximum file size: 16 Exabytes (18 million terabytes)

Maximum number of open files: 32,767

Maximum number of indices per data file: Defaults to 64 (can be increased using MAX\_DAT\_KEY in *ctsrvr.cfg* to a theoretical limit of 32767, although a practical limit exists well before this value)

Maximum number of segments per index: Defaults to 16 (can be increased using MAX\_KEY\_SEG in *ctsrvr.cfg* to a theoretical limit of 32767, although a practical limit exists well before this value)

### 1.2 File ID Overflow

Each time a transaction controlled c-tree data file or index file is opened, the value of its file ID number is increased. If your system has a large number of files, this value can increase a fair amount with each day of processing.

• The upper limit for this value is: 4,294,963,200

If the upper limit is hit, the Server process will shut down.

 The value at which a "Pending File ID Overflow" warning message first appears is: 4,227,858,432

The message "Pending File ID Overflow" will be written to *CTSTATUS.FCS*. A new entry will be logged every time another 10,000 numbers are used.

From the time the first warning message appears, you have at most 67,104,768 additional data file and index file opens before this value hits this limit.

When the transaction file numbers have been exhausted, error **534** and the following message will be logged in *CTSTATUS.FCS*:

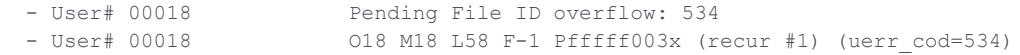

#### **Pending File ID Overflow**

The following warning message indicates that the c-treeACE Server internal file ID array is getting close to its upper limit:

Pending File ID Overflow

This issue is more common on older c-treeACE Server versions (before V9.3) because they used file ID numbers each time a c-tree data or index file was physically opened, even if it was just read, not written. Now c-treeACE uses a file ID number only when a file is physically opened and then updated.

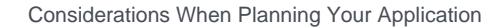

<span id="page-4-0"></span>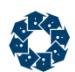

### **Understanding the Warning Message**

The "Pending File ID Overflow" message indicates that the c-treeACE Server internal file ID numbers are getting close to the upper limit.

Each time a transaction controlled c-tree data file or index file is opened, the value of its file ID number is increased. If your system has a large number of files, this value can increase a fair amount with each day of processing.

• The upper limit for this value is: 4,294,963,200

If the upper limit is hit, the Server process will shut down.

 The value at which a "Pending File ID Overflow" warning message first appears is: 4,227,858,432

The message "Pending File ID Overflow" will be written to *CTSTATUS.FCS*. A new entry will be logged every time another 10,000 numbers are used.

From the time the first warning message appears, you have at most 67,104,768 additional data file and index file opens before this value hits this limit.

When the transaction file numbers have been exhausted, error **534** and the following message will be logged in *CTSTATUS.FCS*:

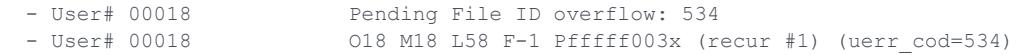

#### **Determining the Current File ID**

To determine the current value of your system's file ID number, you can use the **ctstat**  transaction snapshot (**ctstat** *-vat*). The file ID number is shown as the tfil value (the sample below shows tfil of 233):

ctstat -vat -h 1 -i 1 1 -t -s FAIRCOMS

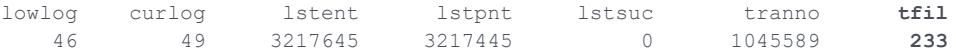

#### **See Also:**

- For more about **ctstat** *-vat*, see *Transaction Statistics Example* (*<http://docs.faircom.com/doc/ctserver/60944.htm>*) in the *c-treeACE Server Administrator's Guide*.
- For more about monitoring, see *Monitoring c-treeACE Transaction Numbers and Transaction File Numbers* (*<http://docs.faircom.com/doc/knowledgebase/70287.htm>*) in the *Monitoring Performance* section of the *Knowledgebase*.

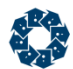

### **Recommended Actions**

The following actions are suggested when the file ID warning message is seen.

First, determine how much time you have before the upper limit is hit and the server shuts down:

- 1. Use the **ctstat** *-vat* command (as shown in the *previous section* (page [3\)](#page-4-0)) on one of your highest number transaction logs to get the current file ID setting. Notice that this setting is only captured at the initial log creation, so it will increase during the processing of the active log.
- 2. Execute the **ctstat** *-vat* command on transaction logs from the previous day, first with the earliest log for the day and then with the last log for the day.
- 3. Calculate the difference in the file IDs. This will give you an idea of how many file IDs you have consumed during a given day so you can determine if you can safely wait until the next scheduled system restart.

Once you can safely shut down the system, be sure to shut it down cleanly. The best practice recommendation for shutting down c-treeACE Server is as follows:

- 1. Cleanly shut down the c-treeACE Server.
- 2. Restart the c-treeACE Server and prevent any users from connecting.
- 3. Cleanly shut down the c-treeACE Server a second time.

This second shutdown ensures that any pending transactions in the current logs are processed.

- 4. Now you may safely move the existing transaction logs to a new location. Move the following files: *\*.FCS* and *\*.FCT*
- 5. Copy the *FAIRCOM.FCS* file back to its original location. The only *\*.FCS* to keep in your current directory is *FAIRCOM.FCS*. Keeping the *FAIRCOM.FCS* file will NOT impact the File ID setting.

*FAIRCOM.FCS* stores user information such as user IDs, so if you don't keep this file, you will have to recreate your users.

6. Restart the c-treeACE Server and it will create new transaction logs from scratch. You may confirm this by looking at the file names of the transaction logs (on Unix/Linux: **ls** *L\*.FCS*) and you should see the first *L\*.FCS* has been reset to number *L\*00001.FCS*

If you would like to confirm that the file ID value has been reset, you can execute the **ctstat** *-vat* command again. You should see the file ID value is now a very low number.

## 1.3 Serial Number Segments

The ISAM-level segment mode 3, *SRLSEG*, indicates that the key segment will automatically be filled with a signed 4 or 8-byte sequence number. An **OSRL\_ERR** (44) error is returned when the sequence number overflows. When using a signed 4-byte value, the value is limited to 2 GB. 4-byte sequence numbers should not be used in situations where more than 2^31 (or 2,147,483,648) sequenced entries will be required. When using a signed 8-byte value, the sequence number value is limited to 2^63 (or 9,223,372,036,854,775,808).

**GetSerialNbr()** returns the current sequence number for data file *datno* used in ISAM applications using a *SRLSEG* key segment mode. **GetSerialNbr()** returns a long integer containing the current sequence number, so use **ctGETHGH()** to obtain the high word portion of

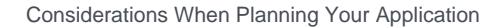

<span id="page-6-0"></span>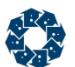

the 8-byte value. If an error occurs (such as data file not in use), **GetSerialNbr()** returns a zero value. Check *uerr\_cod* for the error code.

If a *SRLSEG* exists, **RebuildIFile()** finds the highest serial number in use and updates the file header with that value.

To manually manage serial numbers, use the *OPS\_SERIAL\_UPD status\_word* described in the **SetOperationState()** function description.

## 1.4 Transaction High-Water Marks

The c-treeACE Server and the single-user standalone operational model with transaction processing use a system of transaction number high-water marks to maintain consistency between transaction-controlled index files and the transaction log files. When log files are erased, the high-water marks maintained in the index headers permit the new log files to begin with transaction numbers that are consistent with the index files.

With c-treeACE Server, if a transaction high-water mark exceeds 0x3ffffff0 (1,073,741,808) for version 7.x servers and earlier or 3ffffffffff0 (70,368,744,177,648) for version 8.x servers and later, then the transaction numbers will overflow causing problems with index files. On file open, an error **MTRN** ERR (533) is returned if an index file's high-water mark exceeds this limit. If a new transaction causes the system's next transaction number to exceed this limit, the transaction will fail with an **OTRN\_ERR** (534).

This should be an unusual occurrence except on systems that are continuously processing significant volumes of transactions.

Before these errors occur, the c-treeACE Server issues warnings when the transaction numbers approach the transaction limit. These warnings are issued periodically to the system monitor and the *CTSTATUS.FCS* file.

To aid in debugging if spurious **MTRN\_ERR**s occur, the server configuration keyword TRAN HIGH MARK takes a long integer as its argument and specifies a warning threshold. If an index file's header contains a high-water mark in excess of this threshold, the file's name is listed in *CTSTATUS.FCS*.

Use the **CleanIndexXtd()** function or the **ctclntrn** utility to reset index file high-water marks to zero. This permits new logs to start over with small transaction numbers. To fully reset the high transaction number requires the following steps:

- 1. Shut down the c-treeACE Server cleanly, restart the server so it can do automatic recovery with no clients attached, and then shut it down cleanly a second time. Performing two shutdowns in a row ensures the application files are up to date and there are no pending recovery items so all *\*.FCS* files except the *FAIRCOM.FCS* file can safely be removed. Be sure not to overlook the *CTSYSCAT.FCS* file (used for ODBC) and the *SYSLOGDT.FCS* and **SYSLOGIX.FCS** files. If you are using the SERVER DIRECTORY (which is now deprecated), LOCAL\_DIRECTORY, LOG\_EVEN, LOG\_ODD, START\_EVEN, START\_ODD or similar keywords that take a directory path, be sure to check that path for any *\*.FCS* files that should be removed or data and index files that should be cleaned.
- 2. Use the **CleanIndexXtd()** function or the **ctclntrn** utility to clean all indices used by the c-treeACE Server, including your application index files, superfiles and variable-length data files. Executing '**ctclntrn** *FAIRCOM.FCS*' will clean all the member indices in this system superfile and the same is true of any application superfiles as well.

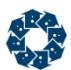

3. If you wish to verify the cleanup process, you can use the **cthghtrn** utility in the server utils directory to verify that the transaction high-water mark in the files you cleaned is zero or a reasonably low number. To check superfile index members, you must enter them individually, such as the following to verify the *FAIRCOM.FCS* file.

```
cthghtrn FAIRCOM.FCS!GROUP.idx
cthghtrn FAIRCOM.FCS!UG.idx
cthghtrn FAIRCOM.FCS!USER.idx
cthghtrn FAIRCOM.FCS!UVAL.dat (variable-length data file )
cthghtrn FAIRCOM.FCS!UVAL.idx (this may not exist in superfiles created with versions 
of c-tree older than V6.11)
```
- 4. After completing the cleaning process, verify that there are no *\*.FCS* files other than the cleaned *FAIRCOM.FCS* (which has been verified clean as described above) in the server directory. If you are using SERVER\_DIRECTORY (now deprecated), LOCAL\_DIRECTORY, LOG\_EVEN, LOG\_ODD, START\_EVEN, START\_ODD, or a similar keyword in your *ctsrvr.cfg* file that takes a directory, be sure to check that path for any existing *\*.FCS* files and remove them.
- 5. When you are satisfied that you have completely cleaned all files, restart the c tree Server. As soon as the server is up and operational, cat or type the *CTSTATUS.FCS* file prior to attaching any clients and be sure there are no "Pending TRANSACTION # overflow" messages indicating that you have missed cleaning or removing a system (*\*.FCS*) file.
- 6. You can easily monitor the current transaction value in your application by checking the return of the **Begin()** function and verifying it against the 0x3ffffff0 or 3fffffffff0 threshold. This will ensure that you know well in advance about any impending transaction number overflow issues and will allow you to prevent any unexpected server shutdown.

**Note:** If you perform the high-water transaction clean operation to reset your high-water mark and then perform a restore that has unclean files or transaction logs, you will need to perform the clean operation again.

# 1.5 Transaction Log Numbering

The limit for transaction log numbering is high enough that it is unlikely any production system will encounter it. c-treeACE allows transaction log numbers to reach values over 2 billion. Notice that this limit refers to the numbering of transaction log files, which is not related to transaction numbering (see *Transaction High-Water Marks* (page [5\)](#page-6-0)). If a system should get close to the 2-billion mark, the Server Transaction Logs can be reset by safely removing the logs, following the c-treeACE Server Best Practice Upgrade Procedure, documented in the section of the *Knowledgebase* titled *Upgrading from Previous Editions* (*<http://docs.faircom.com/doc/knowledgebase/28374.htm>*).

<span id="page-8-0"></span>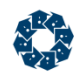

# 1.6 c-treeACE SQL Constraints

c-treeACE SQL has its own set of constraints:

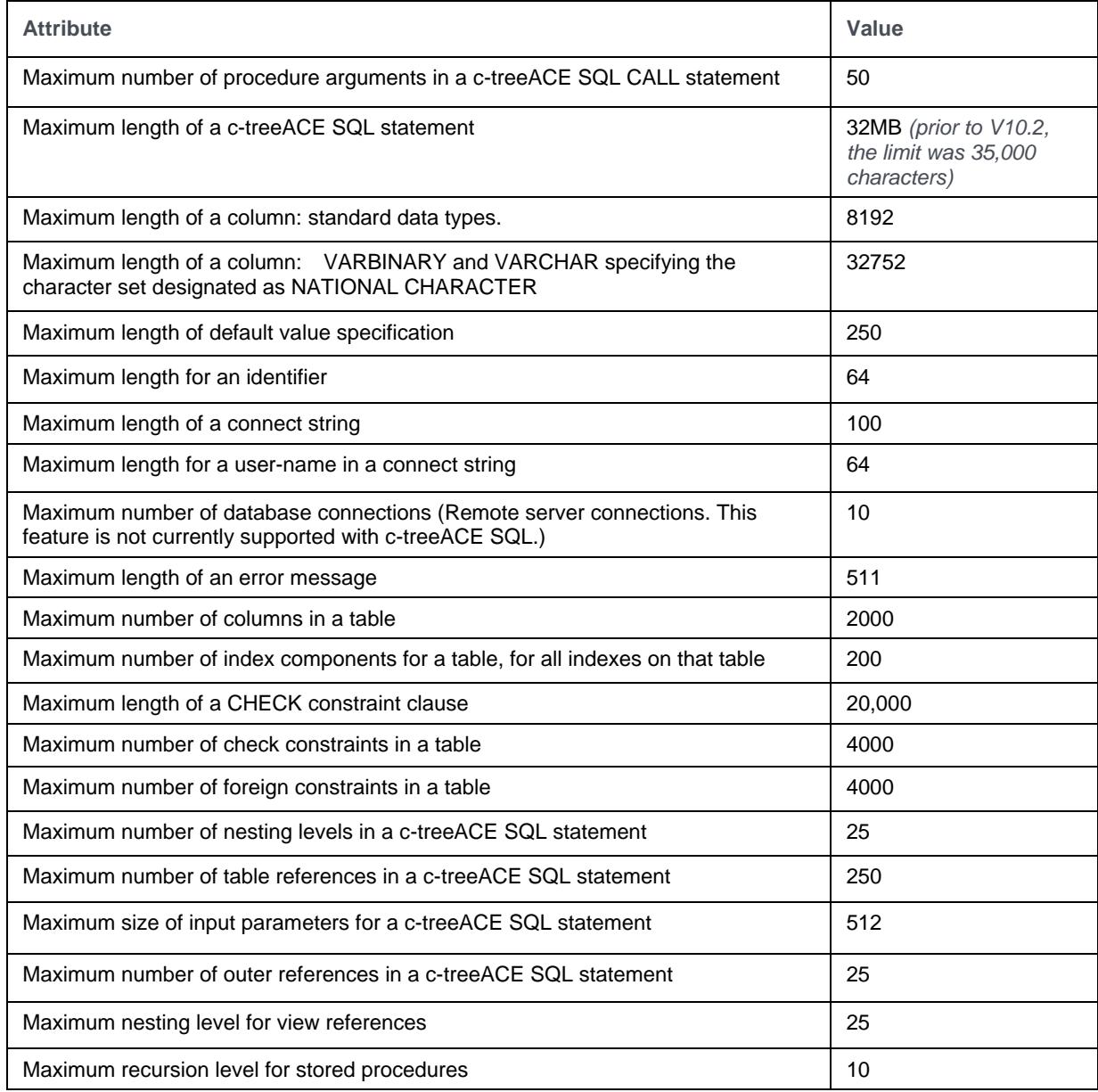

# 1.7 c-treeRTG Constraints

The c-treeRTG products are built upon the FairCom c-treeACE database server. As such, they inherit the constraints of that server. In addition, c-treeRTG assigns an auto-incremental value associated with each record in a table. This value overflows at 4,294,967,295 (4G). Therefore, c-treeRTG has an inherent limit of 4 billion records.

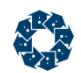

# 2. Document History

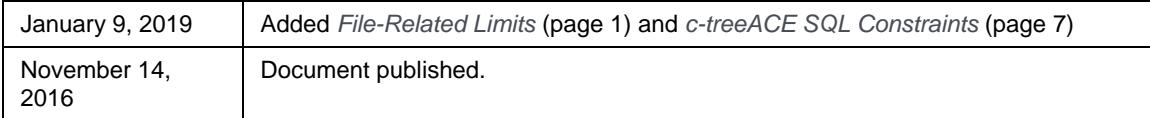

Last published Friday, March 1, 2019.

# 3. Index

### $\mathbf{C}$

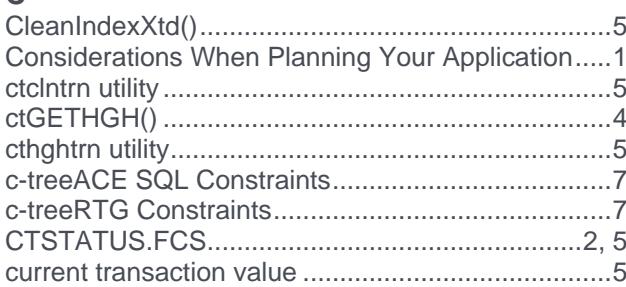

#### $\mathsf D$

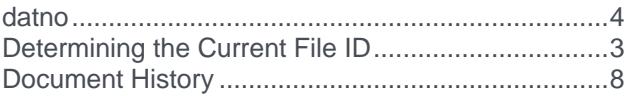

#### $\mathbb{P}^1$

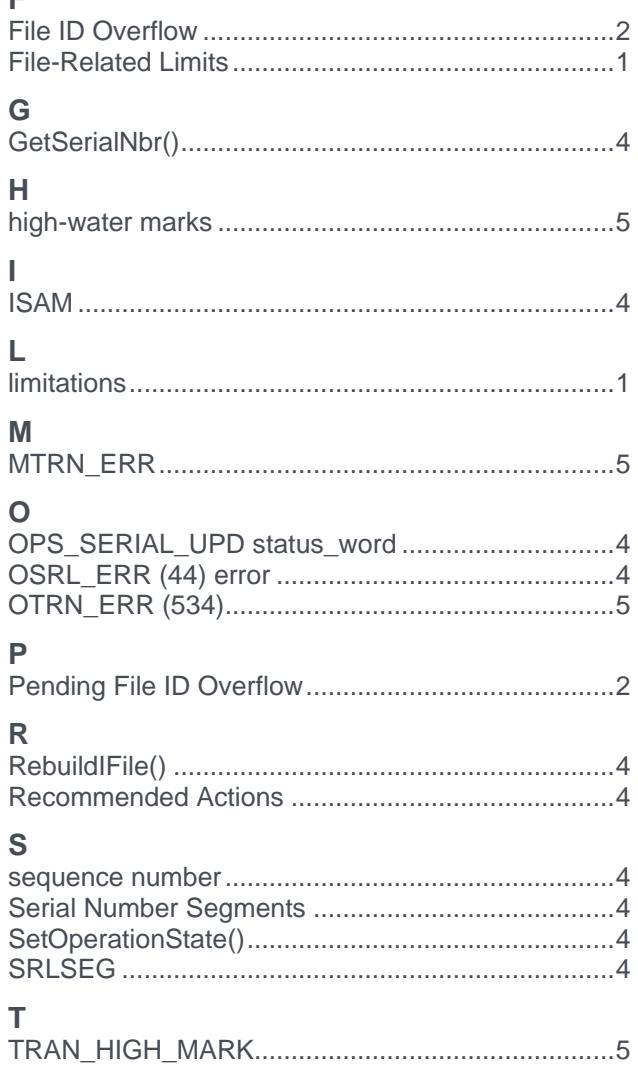

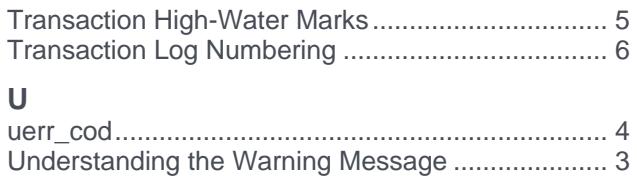

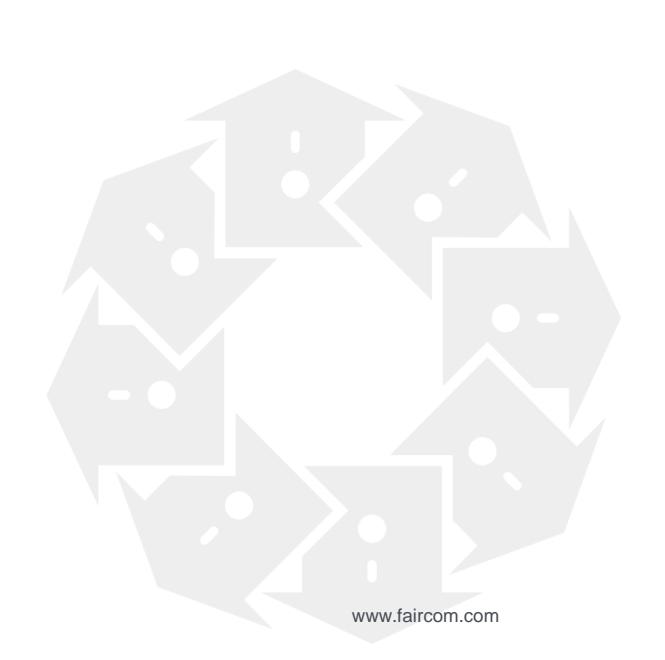